#### **CONTACT US**

bbmri@biobankinguk.org contact@biobankinguk.org T: 0203 549 5849 W: [Contact form or webchat](https://www.biobankinguk.org/contact-us/)

#### **WEBSITES**

[biobankinguk.org](http://www.biobankinguk.org) [directory.biobankinguk.org](https://directory.biobankinguk.org/)

**TISSUE DIRECTORY AND COORDINATION CENTRE** 

*Connecting researchers with samples and data*

**User Guide to:**

# **UKCRC TISSUE DIRECTORY REGISTRATION**

## **INTRODUCTION**

The UKCRC Tissue Directory is the UK's platform for discovering existing human sample resources. By connecting sample resources to researchers, it enables collections to be publicly visible and used to their full potential.

### **HOW TO REGISTER**

This guide has been designed to assist you in the registration process. We have included both an overview of what to expect during the process and more detailed information for different stages in the process. Please get in touch if you require more assistance.

## **OVERVIEW**

### **STEP 1**

#### **CREATE ACCOUNT**

Register a sample resource.

We'll send you a link once your request is approved

### **STEP 2**

### **COMPLETE PROFILE**

Add general information about your resource.

### **STEP 3**

### **ADD COLLECTIONS OR, CAPABILITIES**

These are defined by disease, timeframe, consent and associated data.

### **STEP 4**

### **ADD SAMPLE SETS**

These are defined by sex, age, material and preservation type.

**AIICI** 

### **MANDATORY FIFLDS**

Some fields in the registration process are mandatory. You may want to collate this information before beginning the registration process.

### **COLLECTION**

Disease status (see next page) Description (of resource) Year started Access conditions Collection type Collection status Collection point

### **SAMPLE SET**

Gender Age range Material type Preservation type Macroscopic assessment

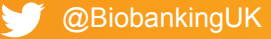

## **CREATE AN ACCOUNT STEP ONE:**

- Visit: https://directory.biobankinguk.org
- Click: Register

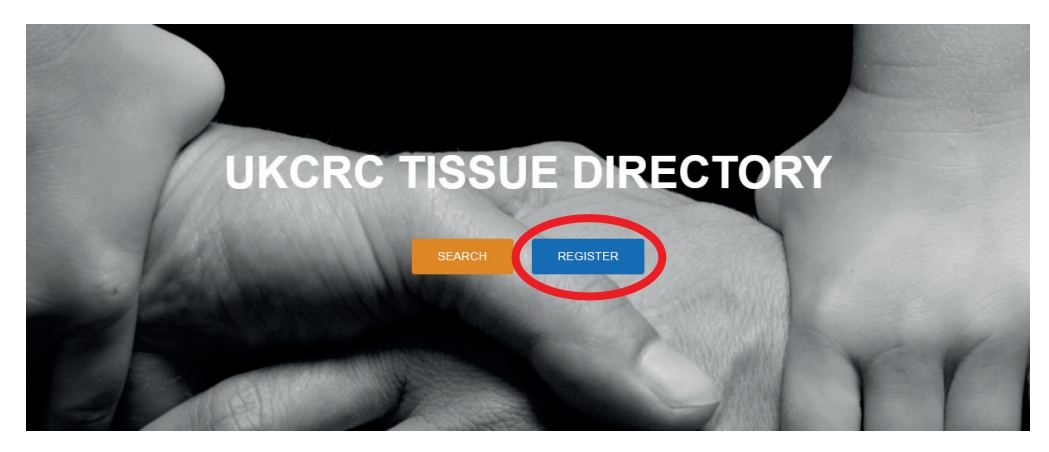

• Choose to either register a single resource, or a network of resources.

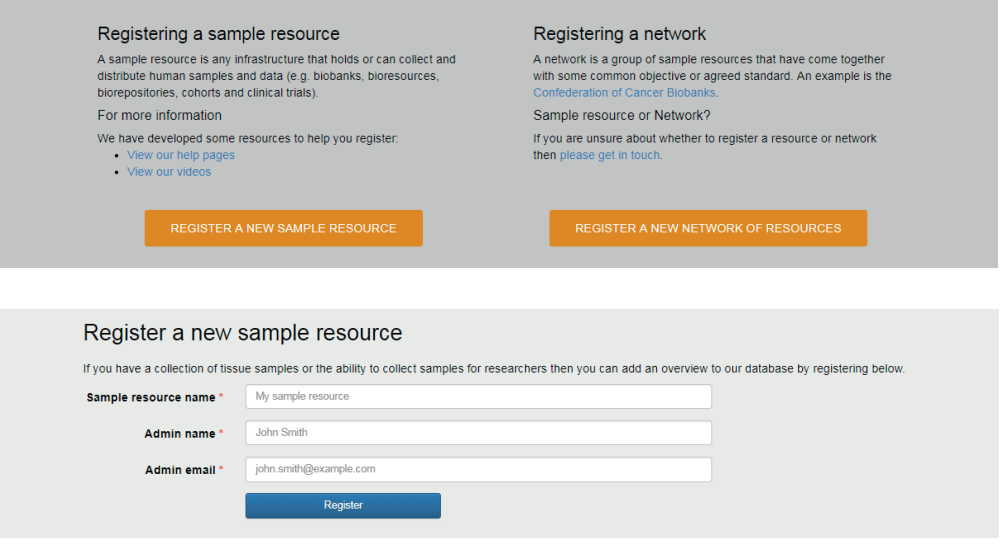

- Add the name of your resource, or the name of your network of resources.
- Add the name of the person who will be responsible for administering the resource's or network's profile information.
- Add an email for that person. This is the email address that will be used for future logins, and so you will need to have access to this account.
- Please note, it is only possible to associate one email address to one profile for the purposes of registration. However, you may advertise a different email address as your contact email address.
- Wait for the validation link to be emailed to you.
- Click on the link to validate your account!

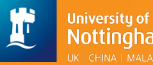

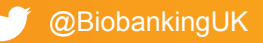

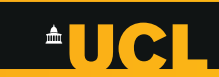

## **COMPLETE PROFILE STEP TWO:**

Complete general information about your resource. Mandatory information is indicated by a red asterisk.

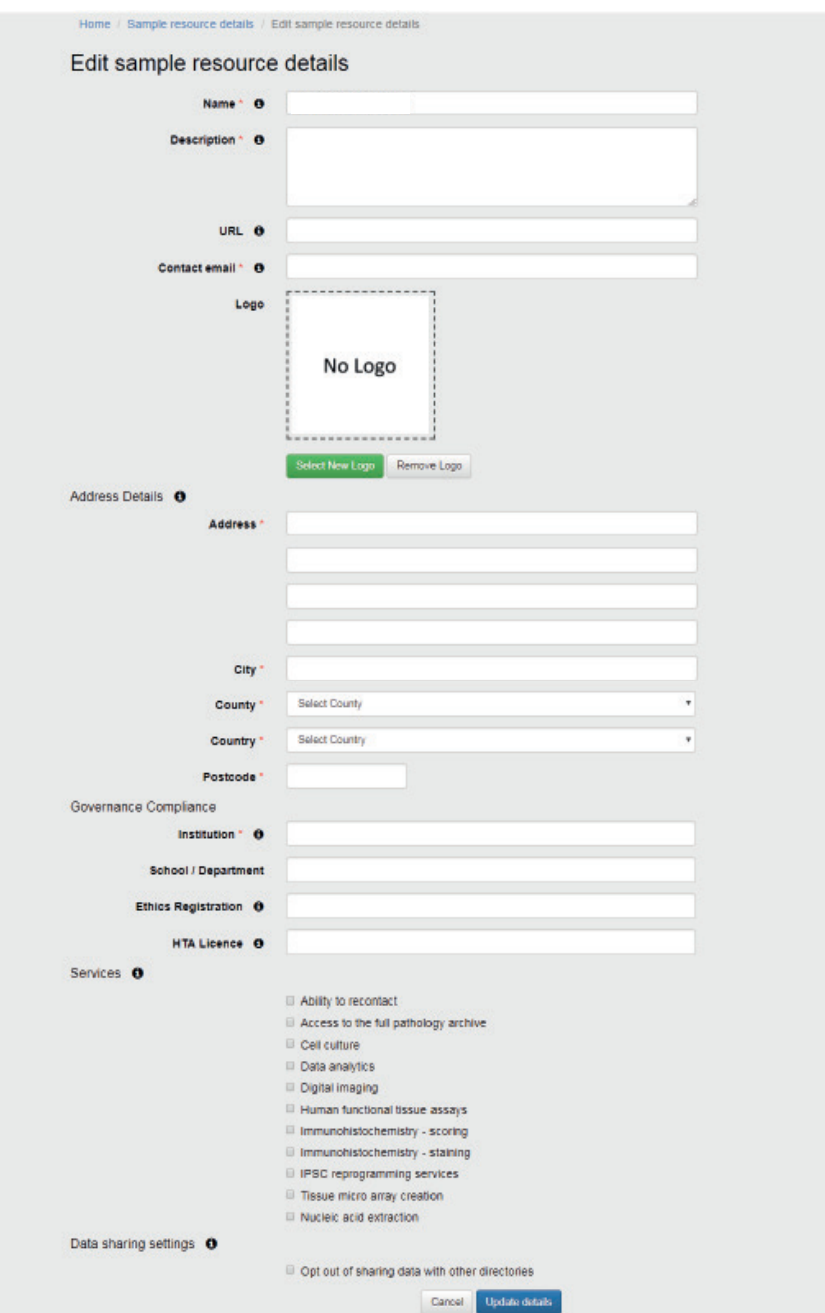

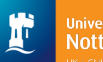

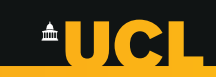

## **ADD COLLECTIONS STEP THREE:**

 $\Delta$ 

Complete information about your existing sample collection, based on:

- disease,
- access conditions,
- collection information,
- consent,
- the type of associated data available; and
- the amount of time necessary to provide that data.

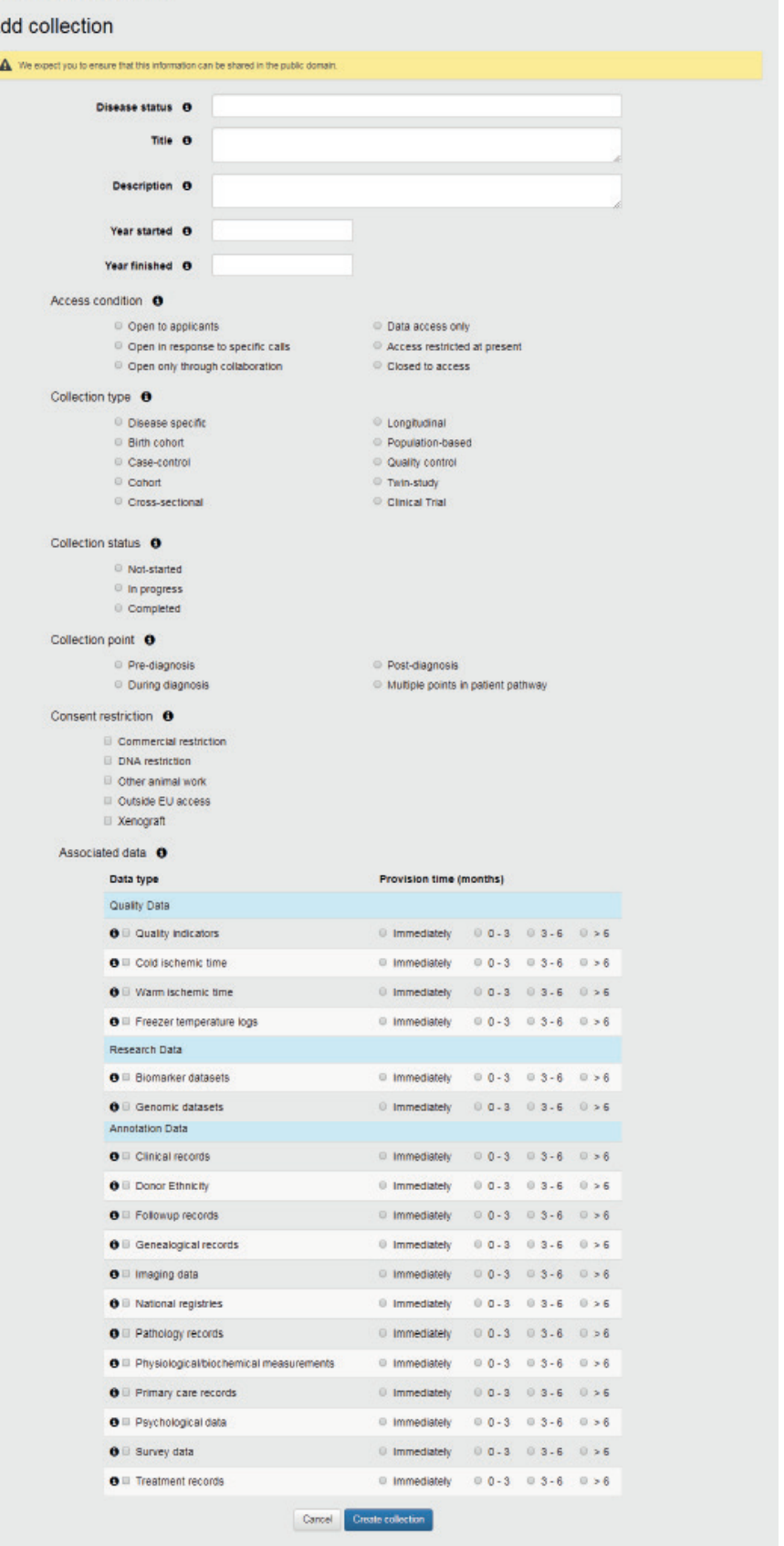

**AUCI** 

## **ADD CAPABILITIES STEP THREE, Cont.:**

Complete information about your ability to prospectively collect samples, based on:

- disease,
- consent,
- how many donors you expect a year,
- the type of associated data; and
- the amount of time necessary to provide that data.

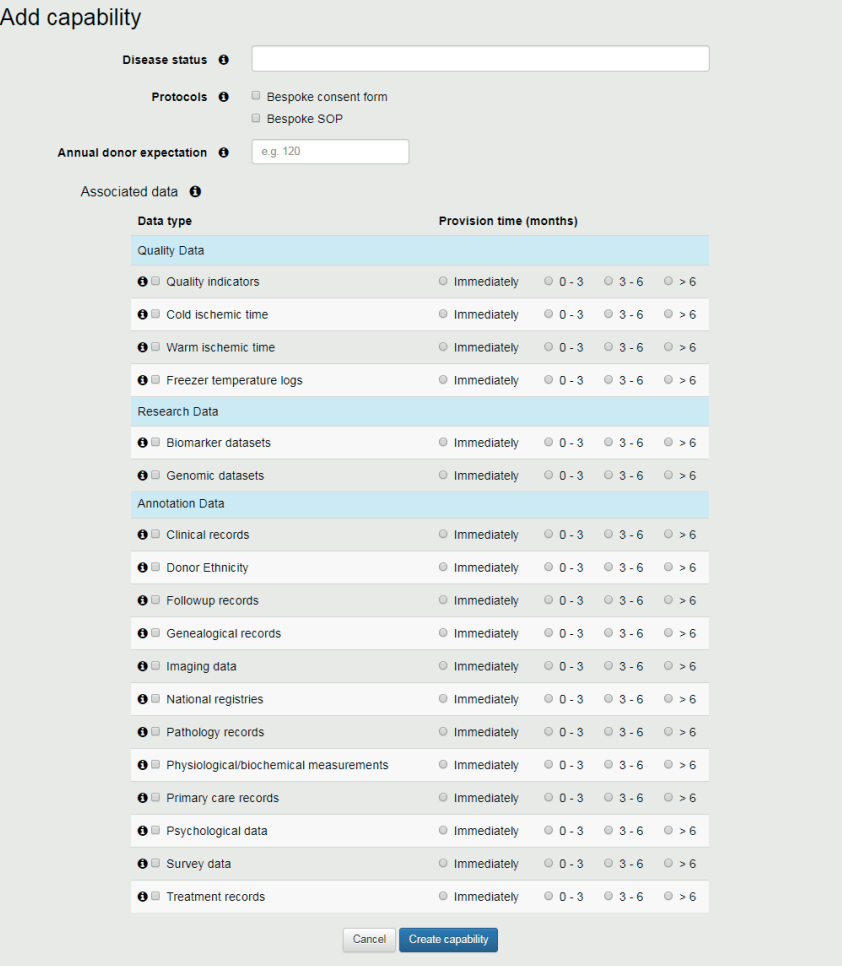

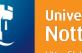

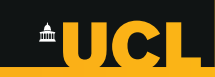

## **ADD SAMPLE SETS STEP FOUR:**

Add sample sets within your collection, based on:

- gender,
- age range,
- donor size; and
- preservation details.

Preservation details include:

- material type,
- preservation type,
- percentage of samples; and
- macroscopic assessment.

Use the copy button to duplicate your sample set. Then, edit the appropriate details.

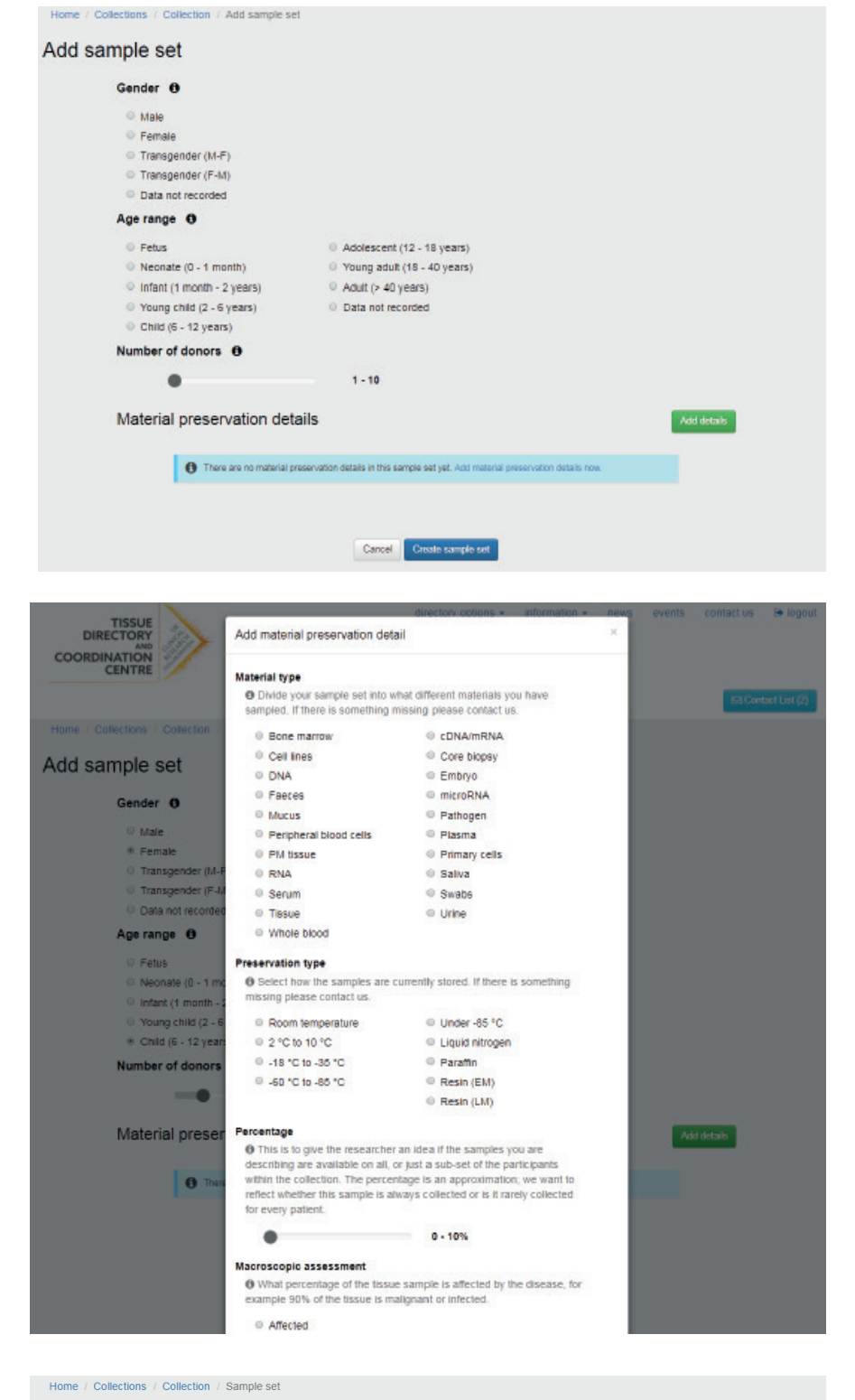

#### Sample set Copy Edit Delete Sample set details Material preservation details Female Gender Age range

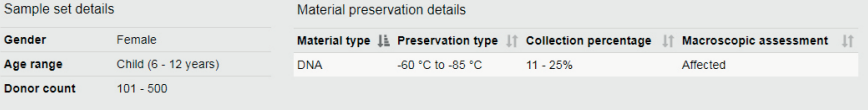

**@BiobankingUK** 

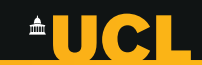

## **FIELD DESCRIPTIONS REFERENCE GUIDE TO:**

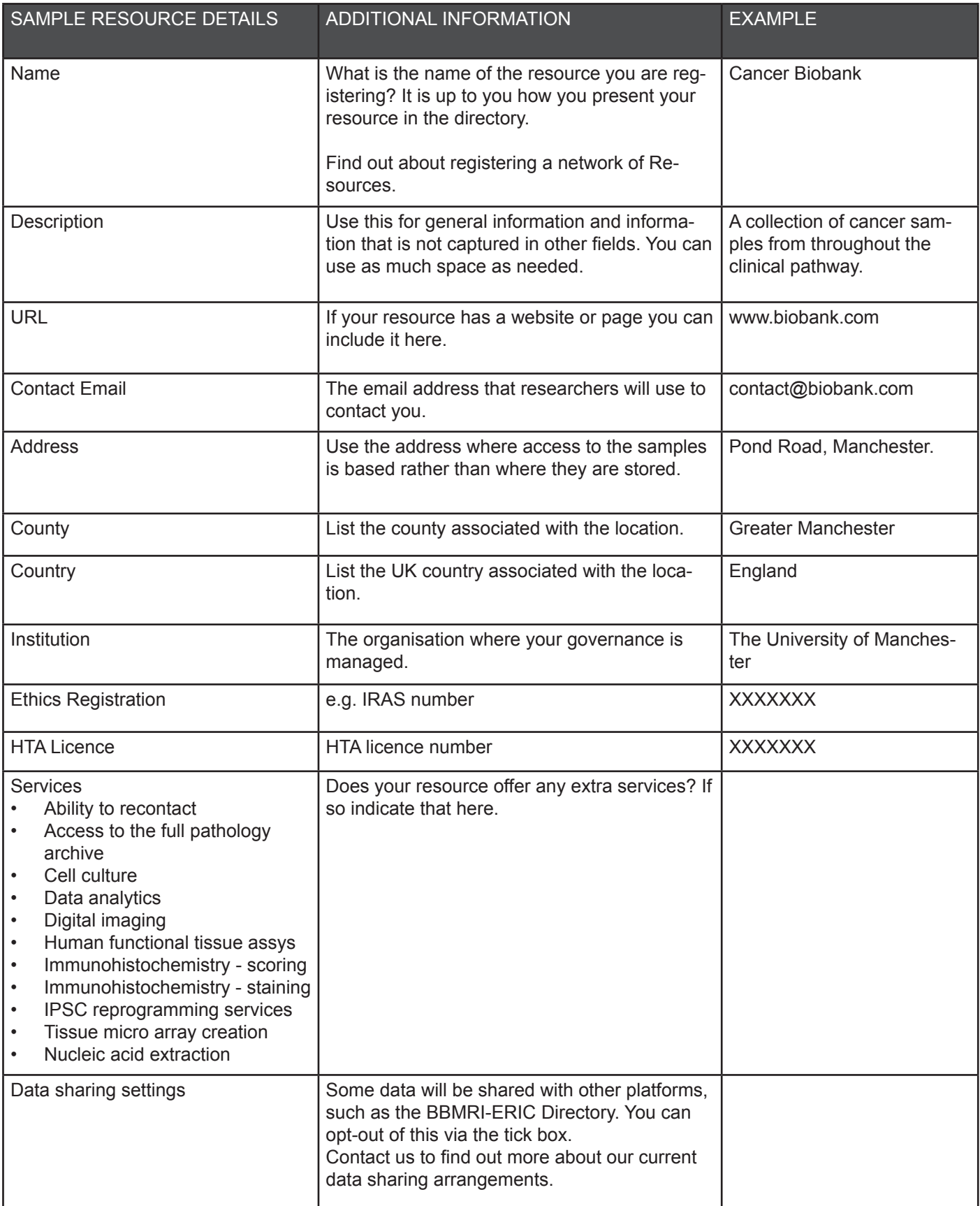

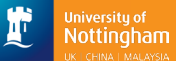

<u>AUCL</u>

## **FIELD DESCRIPTIONS REFERENCE GUIDE TO:**

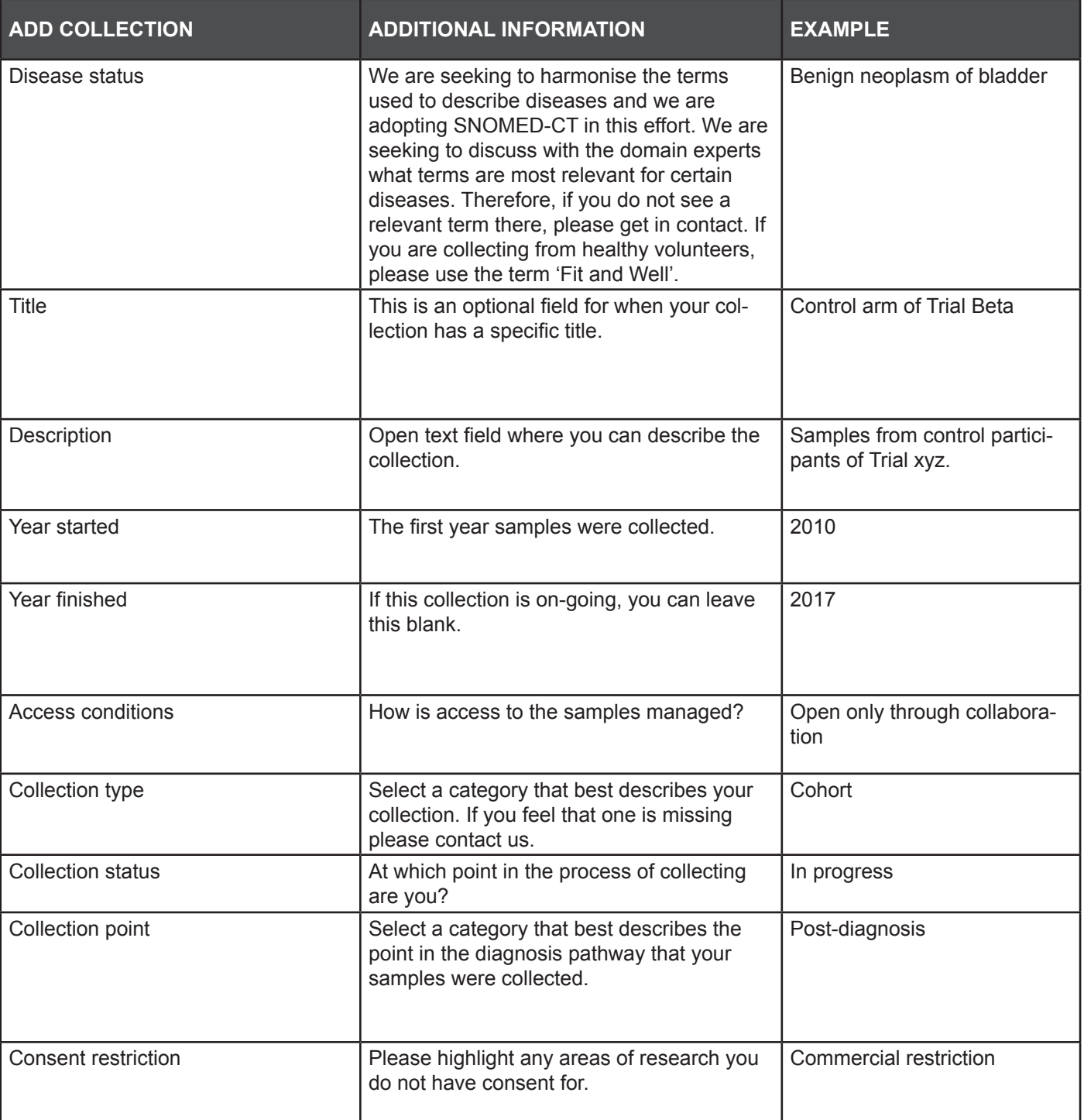

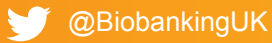

**AUCL** 

## **FIELD DESCRIPTIONS FIELD DESCRIPTIONS REFERENCE GUIDE TO:**

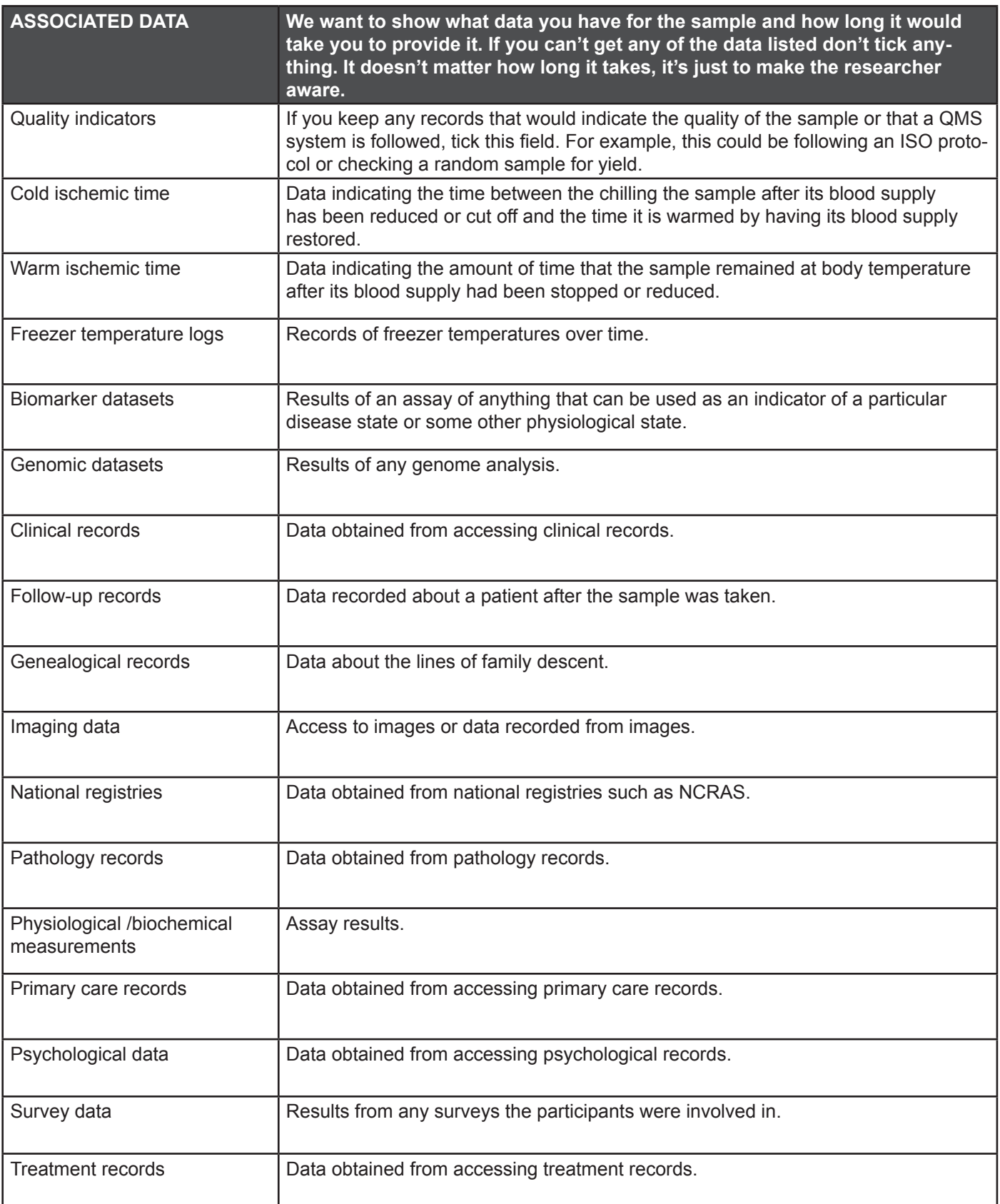

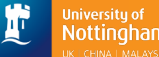

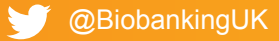

**AUCL** 

## **FIELD DESCRIPTIONS REFERENCE GUIDE TO:**

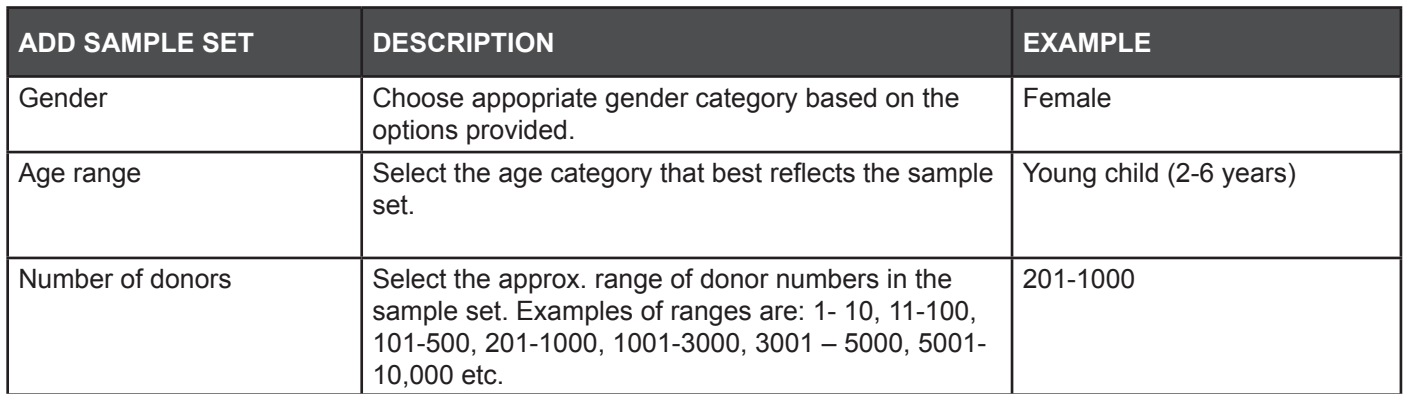

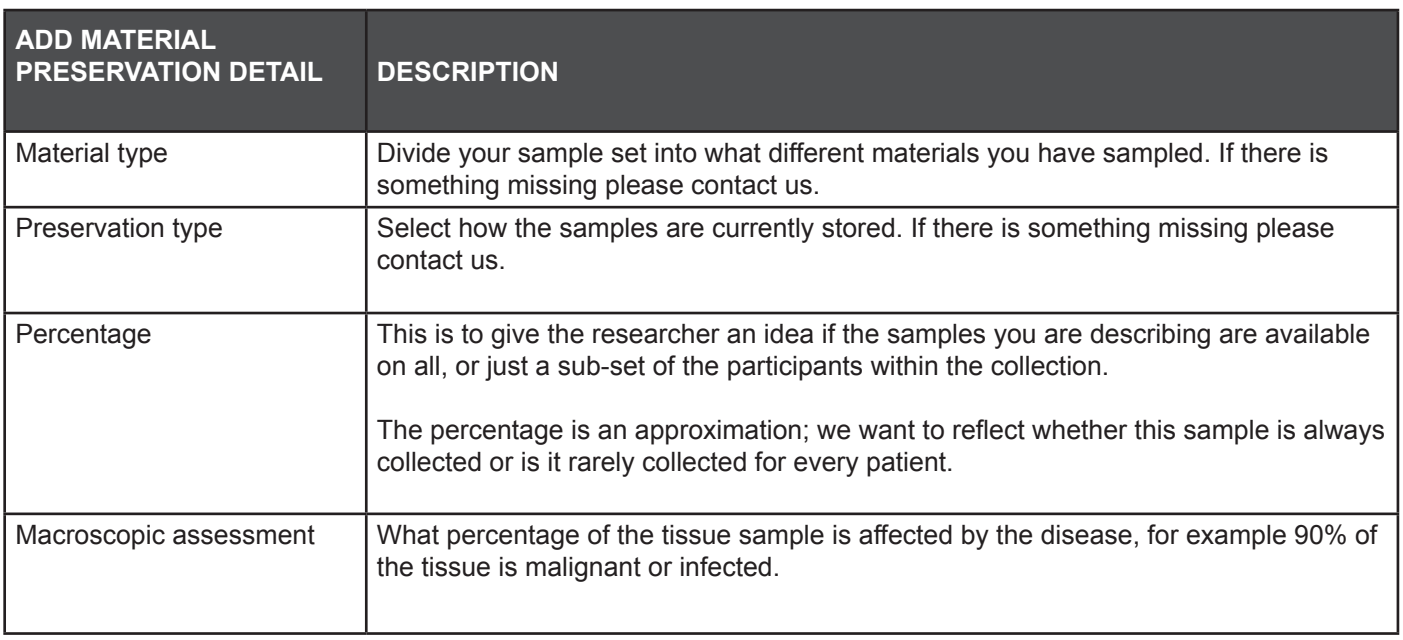

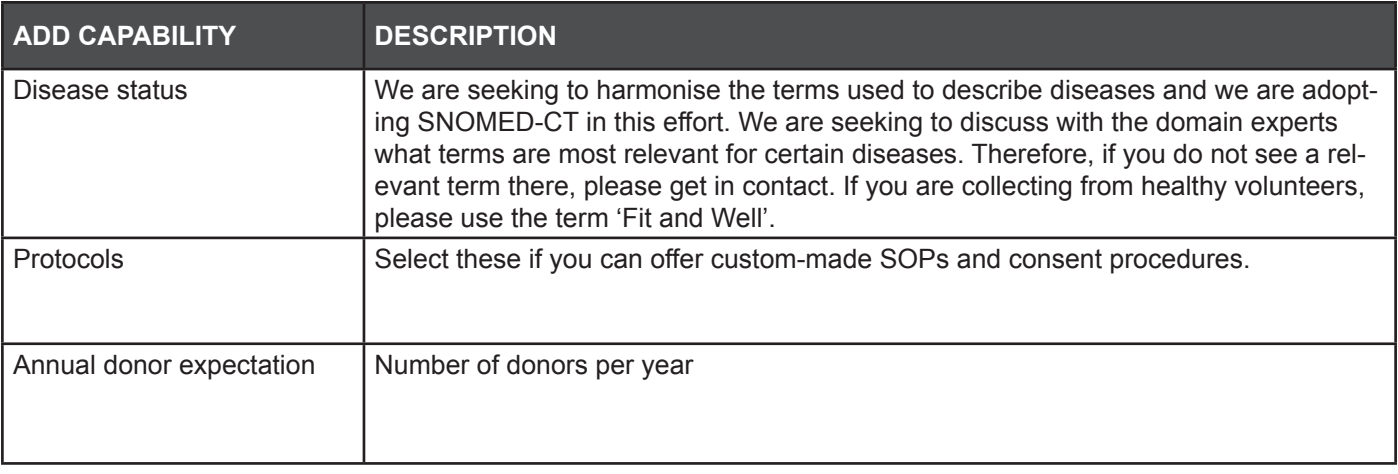

F

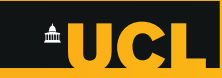